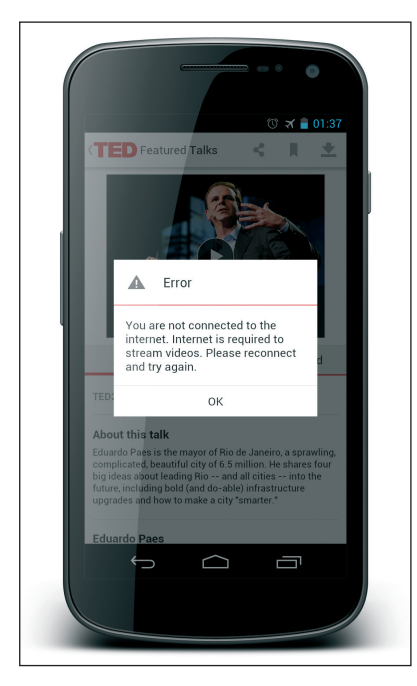

Rysunek 9.11. Przykład aplikacji używającej wyskakującego okna do powiadomienia użytkownika o problemie z połączeniem Źródło: TED Conferences

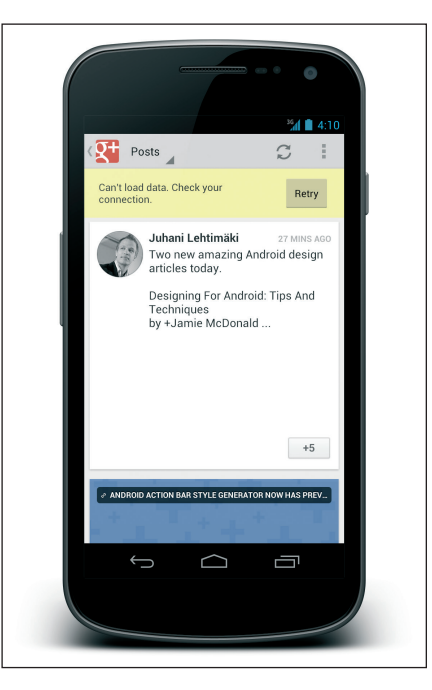

Rysunek 9.12. Przykład aplikacji, która zamiast wyskakujących okien używa komunikatu wbudowanego do poinformowania użytkownika o problemie z połączeniem. Dzięki temu praca użytkownika jest bardziej płynna Źródło: TED Conferences

Więcej informacji na temat powiadomień na pasku statusu można znaleźć we wskazówkach projektowych dla programistów aplikacji Androida na stronie *http://developer.android. com/design/patterns/noti cations.html*. Warto pamiętać, że wskazówki odwołujące się do powiadomień dotyczą wyłącznie powiadomień na pasku statusu.

## TREŚĆ POWIADOMIENIA

Powiadomienie na pasku statusu składa się z wielu elementów. Warto pamiętać, że nie wszystkie z nich są dostępne w starszych wersjach Androida.

Najważniejszym elementem powiadomienia jest ikona na pasku statusu. Po przewinięciu całego tekstu system operacyjny wyświetla właśnie tę ikonę do momentu rozwinięcia w dół paska statusu (patrz rysunek 9.13, element *F*).

Rozwinięcie paska statusu w dół powoduje wyświetlenie dodatkowych informacji na temat powiadomień. Elementy powiadomienia wskazane na rysunku 9.13 opisano w tabeli 9.1.